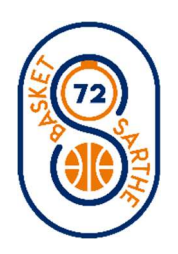

## PROCEDURE : MUTATIONS

Mutation (1) période normale sans justificatif : du 1<sup>er</sup> au 30 juin. Mutation (1) Exceptionnelle avec justificatif : du  $1<sup>er</sup>$  juillet au 30 novembre. Mutation (2) Exceptionnelle sans justificatif : du  $1<sup>er</sup>$  juillet au 30 novembre.

Se connecter à FBI.

Aller dans « Licences », puis « Gestion des pré-inscriptions ».

Cliquer sur « Créer »

Cliquer sur la loupe sur la ligne Licencié pour rechercher le/la licencié(e).

Indiquer le nom et prénom du/de la licencié(e), puis cocher « Recherche Nationale », puis cliquer sur la ligne du/de la licencié(e).

Bien vérifier l'adresse mail, vous pouvez à ce niveau mettre un tarif personnalisé si vous le souhaitez.

La case Mutation doit se cocher automatiquement si le/la licencié(e) était bien qualifié(e) la saison passée.

Puis cliquer sur sauvegarder **pour envoyer le lien.** 

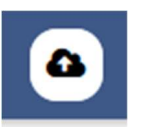